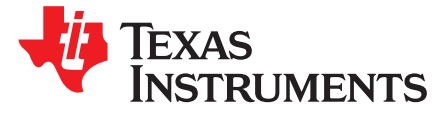

## *Margin Analysis Program (MAP) and strobe positions for DS90UB954-Q1 and DS90UB960-Q1*

*Zoe Nuyens*

#### **ABSTRACT**

TI's DS90UB954-Q1 and DS90UB960-Q1 deserializers includes multiple forms of automatic adaptations to improve link reliability. One such method is the use of automatically adjusted strobe positions, which control where data is sampled in the signal eye. Different strobe positions may be the most effective in different circumstances depending on factors such as cable length, cable quality, and temperature. The Margin Analysis Program (MAP) checks for errors and lock at combinations of the strobe positions and EQ levels to analyze the margin in the system. This document will provide an overview of strobe positions in the DS90UB954-Q1 and DS90UB960-Q1, including what strobe positions mean, how to configure strobe positions, and how to use the Margin Analysis Program (MAP) in the Analog LaunchPad™ development kit with the DS90UB954-Q1 and DS90UB960-Q1 devices.

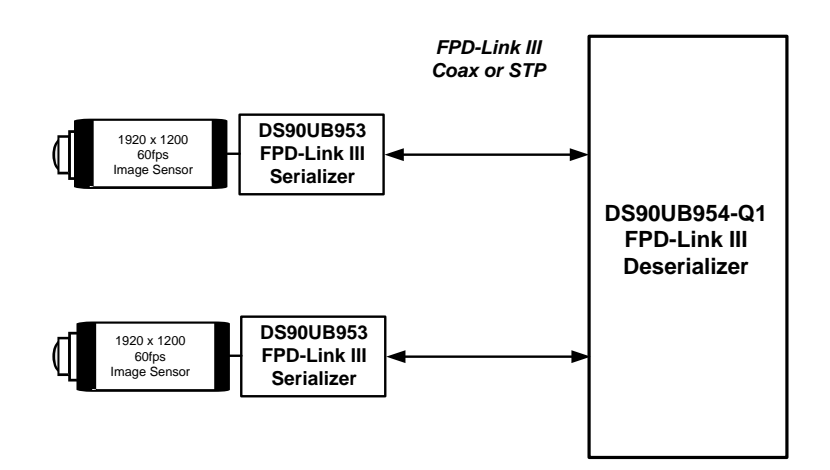

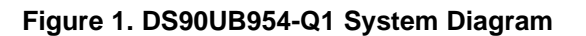

<span id="page-0-0"></span>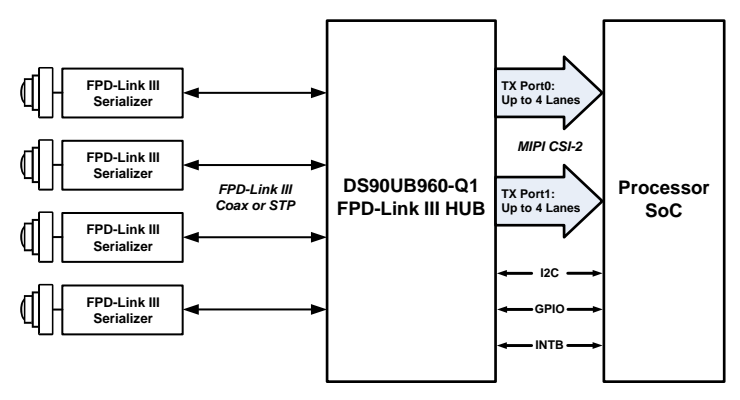

<span id="page-0-1"></span>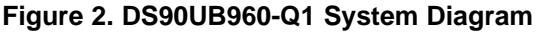

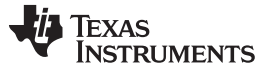

www.ti.com

#### **Contents**

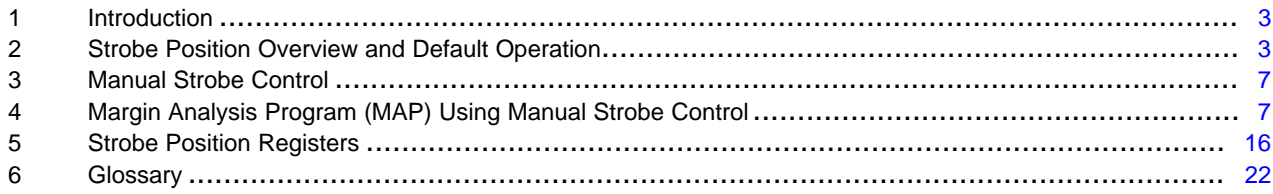

#### **List of Figures**

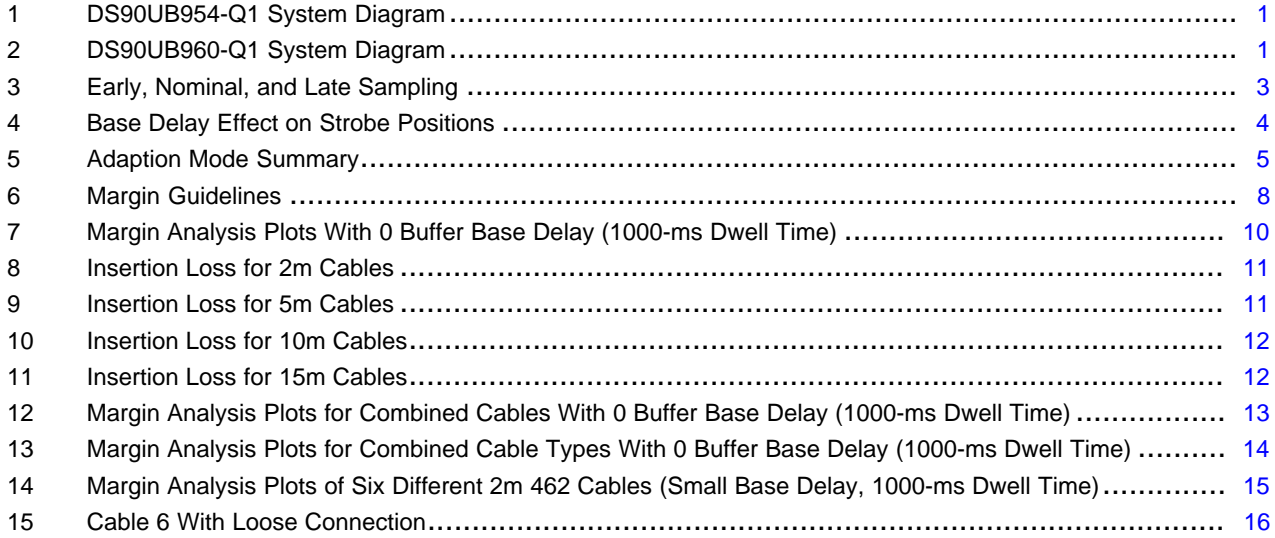

#### **List of Tables**

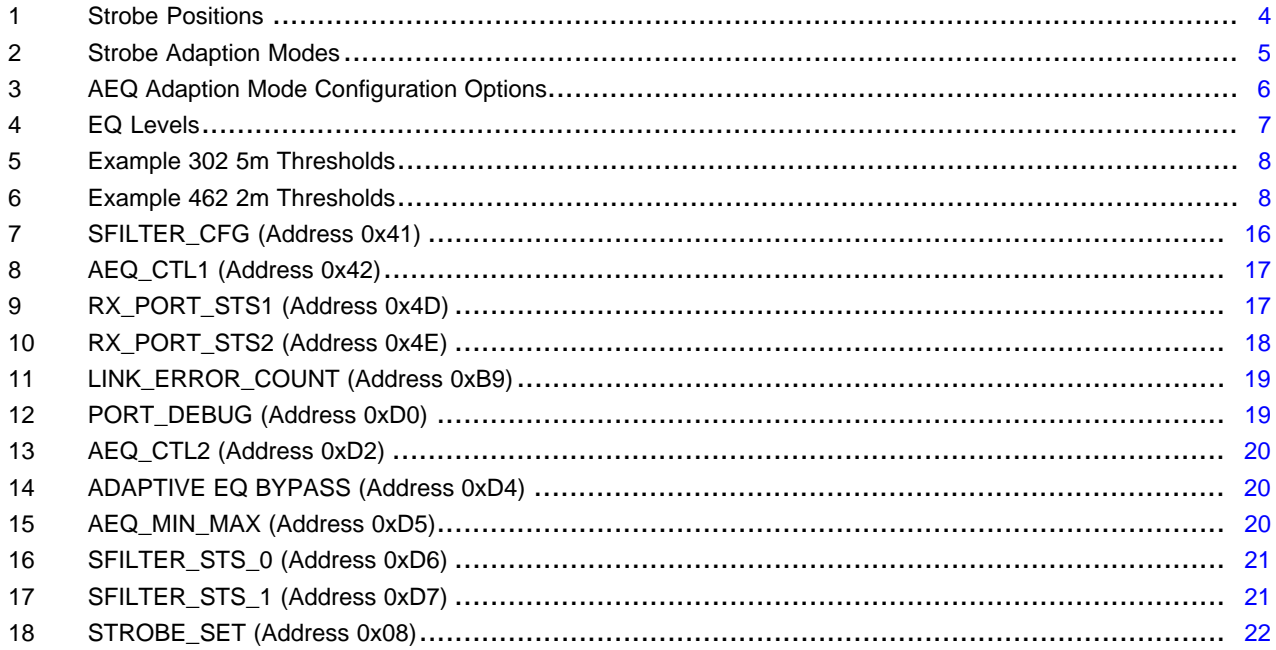

 $\overline{2}$ 

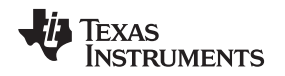

#### **Trademarks**

LaunchPad is a trademark of Texas Instruments. All other trademarks are the property of their respective owners.

#### <span id="page-2-0"></span>**1 Introduction**

Strobe positions are used in the DS90UB954-Q1 and DS90UB960-Q1 deserializers to control where in the eye data is sampled. There are fifteen possible strobe positions where seven positions use delayed sampling, seven positions use advanced sampling, and one position uses sampling at the nominal point. Usually, the strobe position is selected automatically as part of the Adaptive Equalization (AEQ) process. However, register settings can be used to control how, when, and which strobe positions are considered. Automatic adaptation may also be disabled and strobe positions may be controlled manually. Setting strobe positions manually can be used in combination with manual EQ settings to create representations of the eye that may be used for system evaluation using the Margin Analysis Program (MAP) that is built into the DS90UB954-Q1 and DS90UB960-Q1 profiles in the Analog [LaunchPad](http://www.ti.com/tool/ALP) development kit.

#### <span id="page-2-1"></span>**2 Strobe Position Overview and Default Operation**

#### *2.1 What Are Strobe Positions*

Strobe position refers to where in the signal eye data is sampled in the clock and data recovery (CDR) block. The strobe (used to refer to the point of sampling) is either left at the nominal position, shifted to the right ("late" sampling) or to the left ("early" sampling), as shown in [Figure](#page-2-2) 3. In the case of a clean eye, it is expected that early, nominal, and late sampling at the points shown in the image would result in a sampled value matching the intended value. Even in the case of the clean eye, extremely early or late sampling can cause errors by sampling in the transition region. However, compared to the noisy eye, the region in which errors may occur is much smaller. Using adaptive strobe positions allows for the appropriate position to be selected based on the actual signal eye.

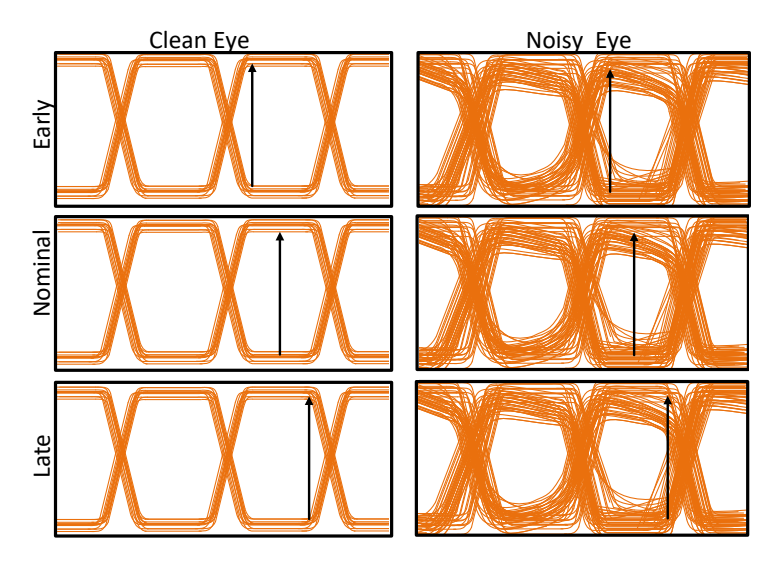

**Figure 3. Early, Nominal, and Late Sampling**

<span id="page-2-2"></span>Early and late sampling are implemented through two methods. First, the clock can be delayed, which will move the strobe to the right and result in late sampling. The amount of clock delay is divided into eight settings from 0 to 7. Secondly, the data can be delayed while the strobe remains fixed, which effectively moves the strobe to the left and results in early sampling. The amount of data delay is divided into eight settings from 0 to 7. These clock and data delay settings are combined into a set of fifteen strobe positions as shown in [Table](#page-3-1) 1.

<span id="page-3-1"></span>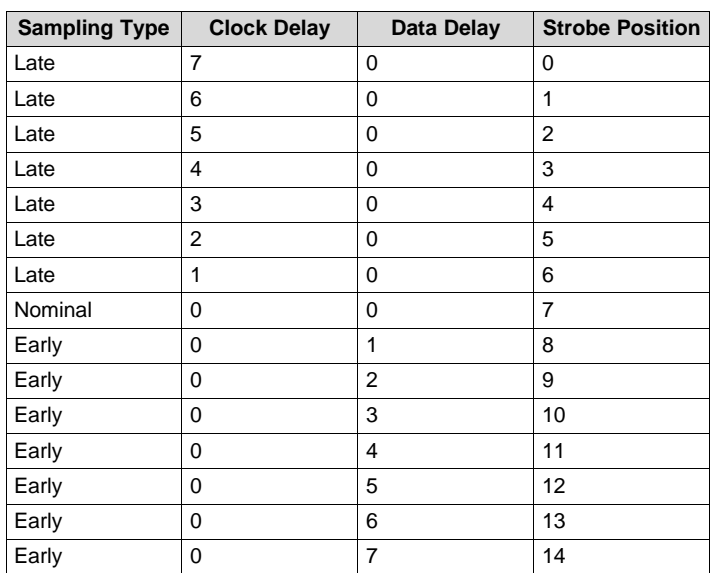

#### **Table 1. Strobe Positions**

There are two amounts of base delay for clock and data delay: 6 buffer delay and 0 buffer delay. This 6 buffer base delay will increase the distance between Position 7 and Position 6 and the distance between Position 8, causing all strobe positions to move further away from the nominal sampling position. By default, the 6 buffer delay is used, but the 0 buffer base delay may be selected through STROBE\_SET[7] and STROBE\_SET[3] as shown in [Table](#page-21-1) 18. The current clock delay value is recorded in Register 0xD6[2:0] [\(Table](#page-20-0) 16) and the data delay value is recorded in Register 0xD7[2:0] [\(Table](#page-20-1) 17). In a stable system, the clock and data delay should be a constant value. If the device is cycling through different clock and data delays, it indicates that the system is not stable. There are two strobe adaption modes: AEQ adaption mode, and manual adaption mode.

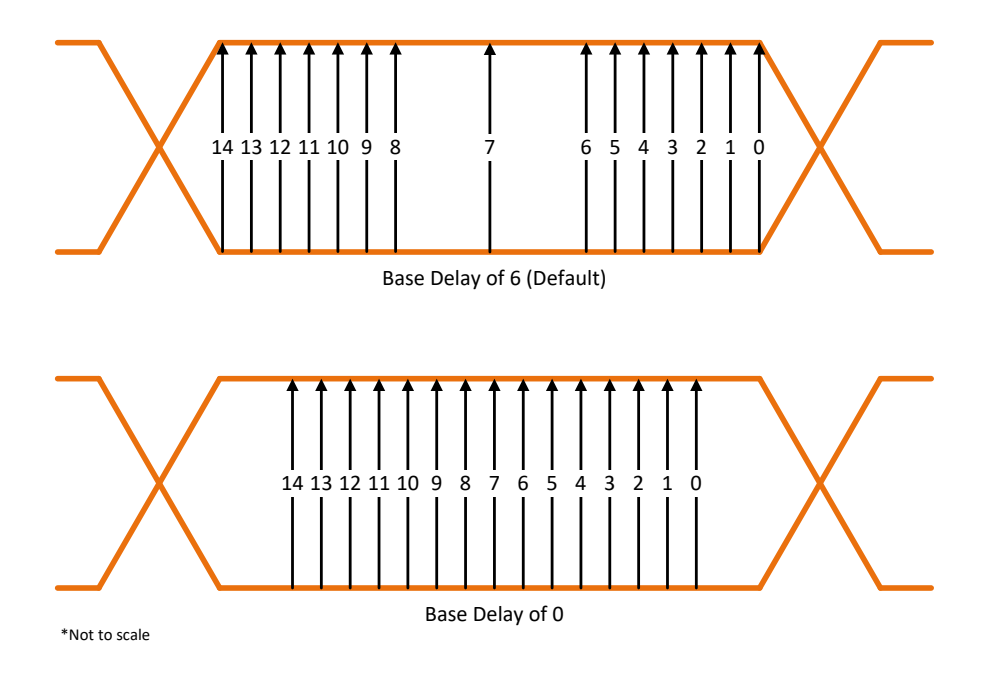

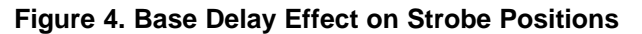

<span id="page-3-0"></span>As summarized in [Table](#page-4-1) 2 and [Figure](#page-4-0) 5, the strobe position is set through the AEQ process in the AEQ adaption mode, and the strobe position is set directly through the registers in manual mode.

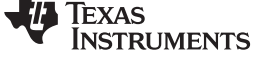

<span id="page-4-1"></span>

#### **Table 2. Strobe Adaption Modes**

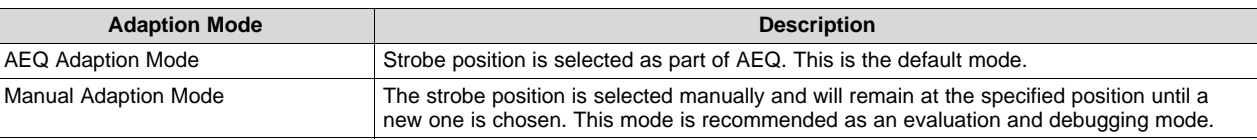

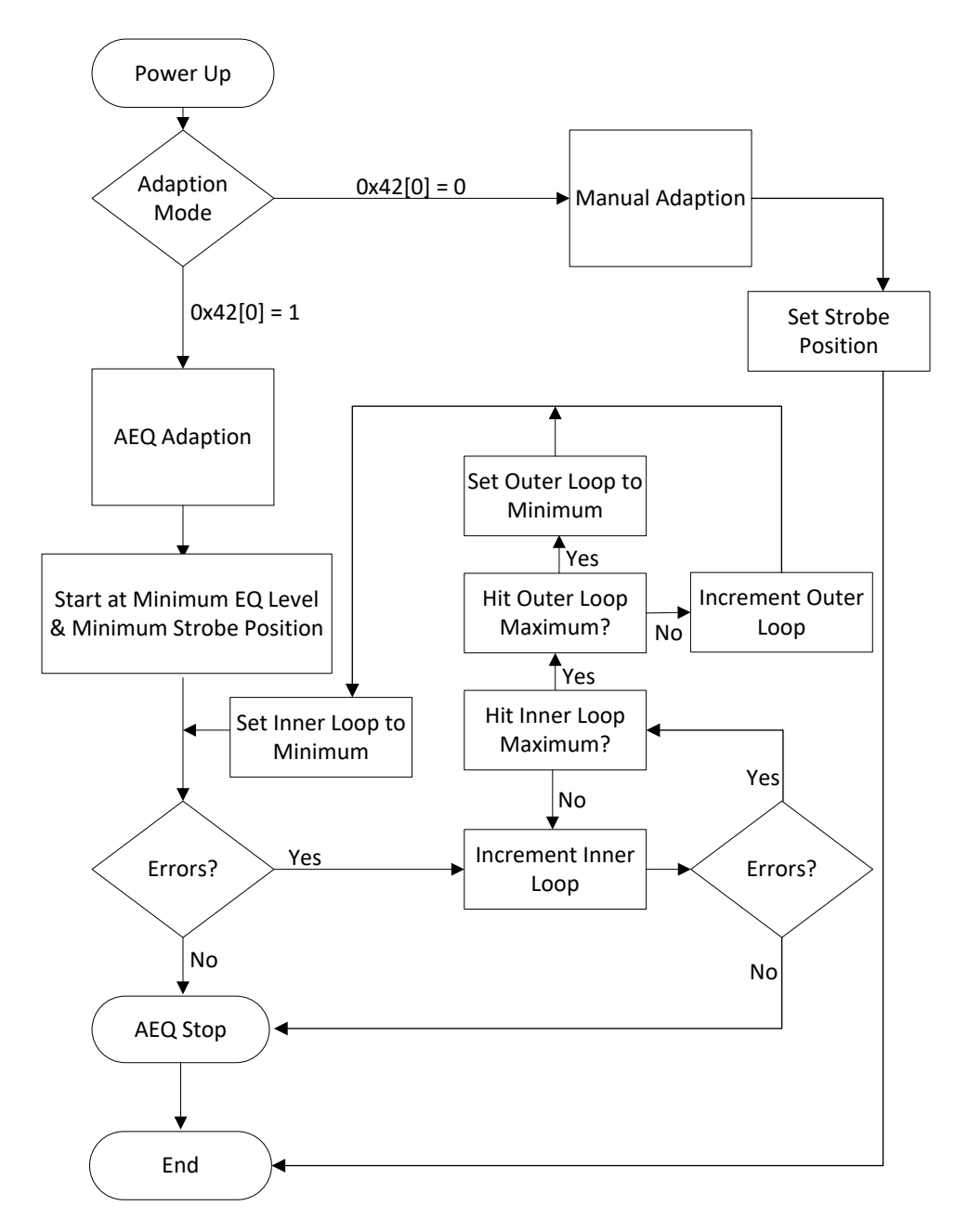

<span id="page-4-0"></span>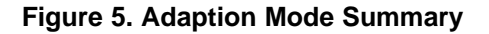

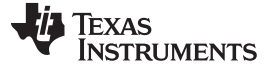

#### *2.2 Default Operation: AEQ Adaption Mode*

Under the default settings, the strobe position is selected as part of the AEQ process. The strobe is the outer loop of the process, meaning that the device will first search through all EQ levels at the initial strobe position before incrementing the strobe position and searching through all EQ levels with the new strobe position. This process will continue until a passing state is detected. Under the default settings, the strobe position will start at the strobe position minimum and increment to the strobe position maximum. The DS90UB954-Q1 has a strobe position minimum of 7 and a maximum of 10. For the DS90UB960-Q1, the strobe position minimum is 0 and the maximum is 14. The requirements for a passing state are set by register settings and by default require lock and zero parity and encoder errors.

#### *2.3 Configuration Options for AEQ Adaption Mode*

While the AEQ process automatically selects the strobe position, the register settings control how this selection occurs. These configuration options are summarized in [Table](#page-5-0) 3. The primary configuration option is to change the minimum and maximum strobe positions and EQ levels. The strobe position thresholds can be set to any value from 0 to 14, and the EQ levels can be set to any value from 0 to 15. However, EQ Level 15 is a duplicate of EQ Level 14 and TI recommends to exclude EQ Level 15. In general, TI does not recommend setting a maximum EQ level less than EQ Level 14, because cable aging may cause higher EQ levels to be more effective than they are in newer cables. After modifying the minimum or maximum positions, set AEQ\_RESTART(0xD2[3]) to 1 to restart the AEQ process.

Another configuration option is to change which errors are checked by the AEQ process. By default, which is the recommended setting, packet encoding errors, parity errors, clock errors, and lock status are considered, but fewer conditions may be selected. By default, the strobe position is the outer loop, meaning that all EQ levels are checked at a given strobe position, then the strobe position is incremented, and so on until a passing state is found. The strobe position can also be set to the inner loop, meaning that the device will first try the initial EQ level with all strobe settings and then, if there is no passing state, increment the EQ level.

Additionally, as in any adaption mode, the base delay can be set to either the 6 buffer base delay (default) or to a 0 buffer base delay through [STROBE\\_SET](#page-21-1).

<span id="page-5-0"></span>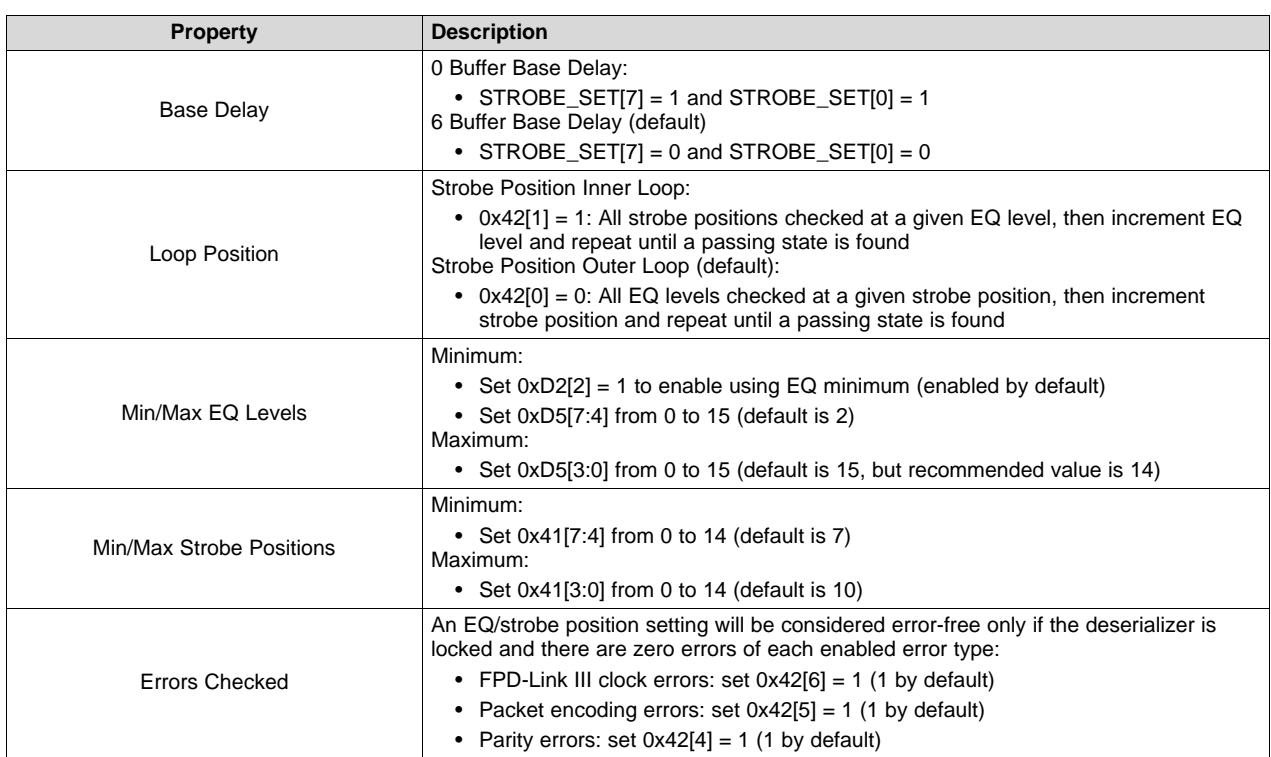

#### **Table 3. AEQ Adaption Mode Configuration Options**

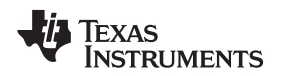

#### <span id="page-6-0"></span>**3 Manual Strobe Control**

Strobe settings may also be controlled manually. Manual control may be used to examine all strobe settings, which can be used to diagnose the condition of the eye. Manual control can also be helpful during design development and debug analysis.

#### *3.1 How to Manually Change Strobe Settings*

To change the strobe settings, write to the STROBE\_SET registers shown in [Table](#page-21-1) 18. The process for reading and writing indirect access registers is described in [Section](#page-20-2) 5.2. Before modifying the strobe settings manually, make sure that the AEQ adaption mode is disabled by setting register 0x42[0]. The data delay setting can be set by writing to STROBE\_SET[6:4], and the clock delay setting can be set by writing to STROBE\_SET[2:0]. As in any adaption mode, the base delay can be set to either the 6 buffer base delay (default) or to a 0 buffer base delay through STROBE\_SET[7] and STROBE\_SET[3].

It is also possible to mimic manual adaption mode by leaving AEQ adaption mode enabled and setting the minimum and maximum strobe position to the same value. For example, setting register 0x41 will fix the strobe position to Position 9.

<span id="page-6-2"></span>Generally, manual strobe control is used in combination with manual EQ control. EQ levels can be controlled manually by setting 0xD4[0] to 1. The EQ levels are controlled by EQ STAGE 1 SELECT VALUE (0xD4[7:5]) and EQ STAGE 2 SELECT VALUE (0xD4[3:1]). There are sixteen valid EQ levels as shown in [Table](#page-6-2) 4. Minimum and maximum EQ levels can be programmed through 0xD5 ([Table](#page-19-2) 15). For the minimum setting to apply, 0xD2[2] ([Table](#page-19-0) 13) must be set to 1, as in the default register settings.

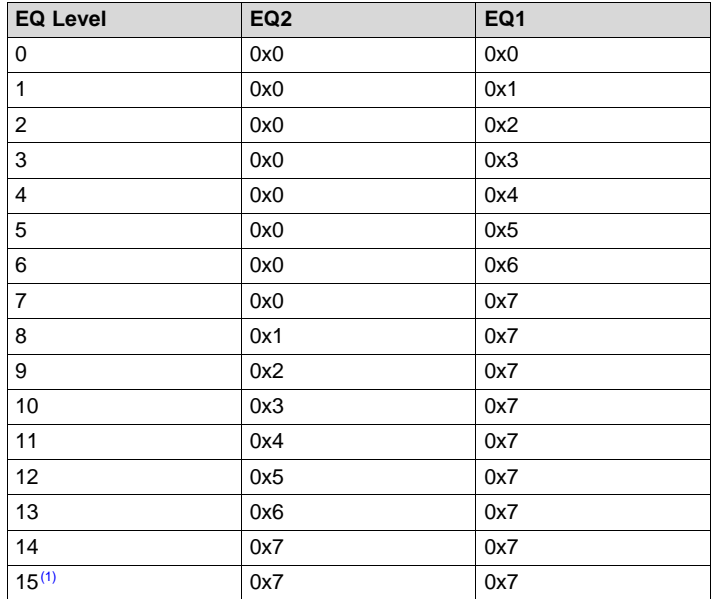

**Table 4. EQ Levels**

 $(1)$  EQ Level 15 is a duplicate of EQ Level 14. When setting the maximum EQ Level, it is recommended to set it to 0xE, excluding EQ Level 15.

## <span id="page-6-1"></span>**4 Margin Analysis Program (MAP) Using Manual Strobe Control**

Manual strobe control is a useful tool for system evaluation, as it can be used to evaluate the condition of the eye with only an I2C connection. In general, this is done by creating a representation of the eye, also called margin analysis plots, as shown in [Figure](#page-9-0) 7 in which the status of the deserializer is monitored for each combination of EQ and strobe setting. These diagrams track lock status, parity errors, forward channel CRC errors, forward channel sequencing errors, and forward channel encoding errors (0x4D[5:2]

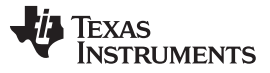

#### *Margin Analysis Program (MAP) Using Manual Strobe Control* [www.ti.com](http://www.ti.com)

and 0x4E[5]) over all EQ settings and strobe positions using the smaller base delay. The green squares indicate passing settings, in which the deserializer and serializer are locked with zero errors. EQ levels with at least four passing strobe positions are considered recommended EQ levels. In general, TI recommends having a margin of at least three EQ levels with four passing strobe positions, including a contiguous rectangle of passing states that measures two EQ levels by four strobe positions.

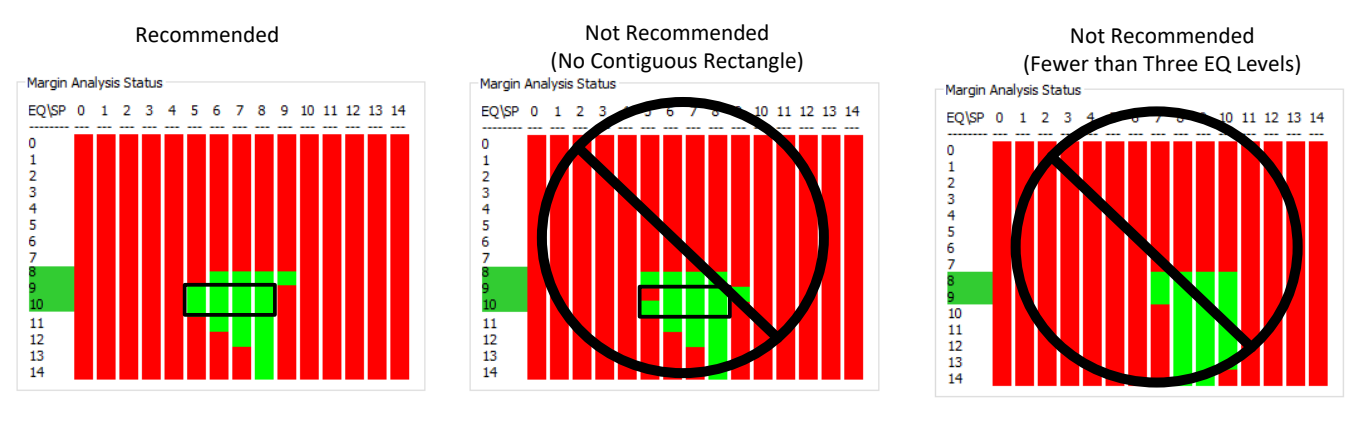

**Figure 6. Margin Guidelines**

<span id="page-7-0"></span>[Figure](#page-9-0) 7 shows the margin analysis plots for a DS90UB953-Q1 and DS90UB954-Q1 system using DACAR 302 cables with lengths of 15m, 10m, 5m, and 2m and using DACAR 462 cables with lengths of 15m, 10m, 5m, and 2m. These diagrams were created using the Margin Analysis Program built into the Analog [LaunchPad](http://www.ti.com/tool/ALP) development kit, as explained in the *MAP [User's](http://www.ti.com/lit/pdf/SNLU243) Guide* (SNLU243). These plots were generated using the smaller base delay and a dwell time of 1000 ms, meaning that errors and loss of lock were checked after 1000 ms after changing the EQ level or strobe position.

All of these cables show at least one EQ level with at least four strobe positions with no errors or loss of lock. All of the margin analysis plots meet TI's recommendation for sufficient margin with the exception of the 15m DACAR 462 cable. Even among the cables meeting TI recommendations, the appropriate minimum EQ level, minimum strobe position, and maximum strobe position vary for each cable. In general, TI recommends to set the minimum EQ level to the lowest EQ level with four valid strobe positions. TI also recommends to leave the maximum EQ level at 14, as higher EQ levels are more effective for cables with greater degradation, which may occur as cables age. The strobe position minimum and maximum should be set such that the majority of EQ levels have four valid strobe positions.

EXAMPLE: Based on these plots, for the 302 5m cable, the recommended EQ range is from EQ Level 0 to EQ Level 14 and the recommended strobe position range is from Position 7 to Position 11. However, for the 462 2m cable, the recommended EQ range is from EQ Level 0 to EQ Level 14 and the recommended strobe position range is from Position 7 to Position 10. These thresholds can be programmed as shown in[Table](#page-7-1) 5 and [Table](#page-7-1) 5. Since these thresholds were based on margin analysis plots using the 0 buffer base delay, the 0 buffer base delay should be used by setting STROBE SET[7] = 1 and STROBE SET[0] = 1.

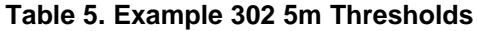

<span id="page-7-1"></span>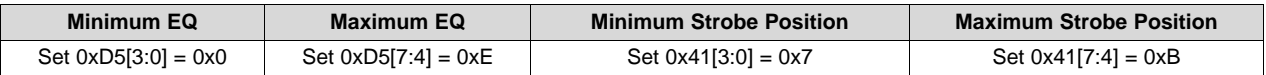

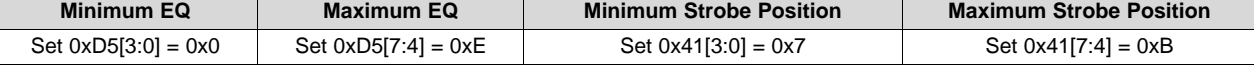

#### **Table 6. Example 462 2m Thresholds**

<span id="page-7-2"></span>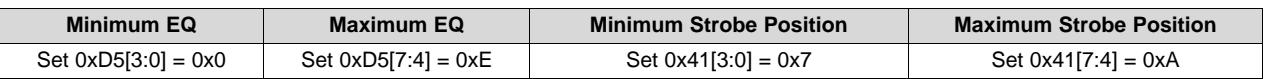

8 SNLA301–January 2019 *Margin Analysis Program (MAP) and strobe positions for DS90UB954-Q1 and DS90UB960-Q1*

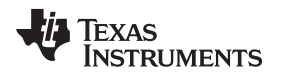

In cases in which lock time is a high priority, using a limited number of strobe positions may be used to reduce lock time. In general, most passing states fall between Position 7 and Position 10. These can be used as an initial range to limit lock time. Reducing this range even further, such as from Position 8 to Position 10 may further reduce lock time under some circumstances, but will also limit the systems ability to adapt to the environment.

Comparing the two cables types, the margin is similar for DACAR 302 and DACAR 462 cables for lengths of 2m, 5m, and 10m, but the margin for the 15m DACAR 462 cable is much smaller than for the DACAR 302 15m cable, and it does not meet TI's recommended margin. Based on these measurements, TI recommends that this system use a DACAR 302 cable instead of a DACAR 462 cable for lengths greater than 10m. The insertion loss measurements for these cables is similar for the two cable types for 2m, 5m, and 10m cables [\(Figure](#page-10-0) 8 to [Figure](#page-11-1) 11). As in the margin analysis plots, the 15m DACAR 462 cable shows noticeably worse performance compared to the 15m DACAR 302 cable, with a difference of more than 8 dB at 2 GHz.

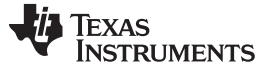

Margin Analysis Status

DACAR 302 DACAR 462 Margin Analysis Status 4 5 6 7 8 9 10 11 12 13 14  $\,$  3

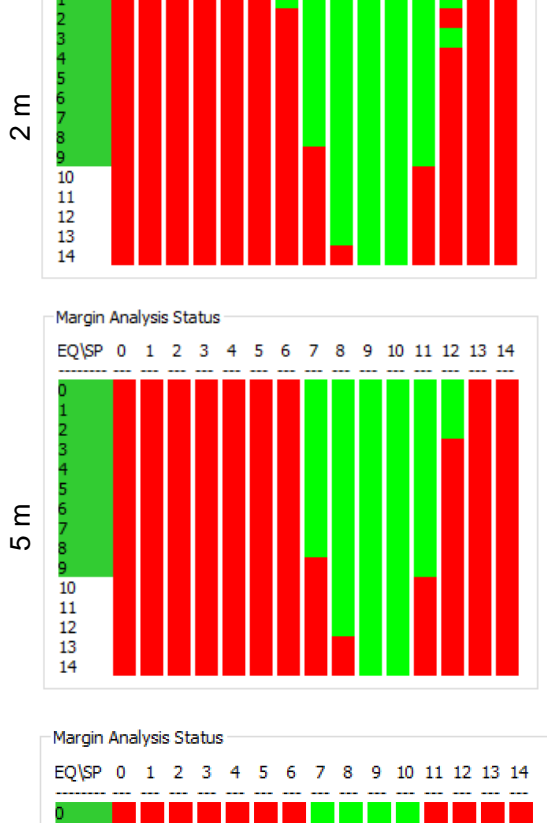

EQ\SP 0 1 2 3 4 5 6 7 8 9 10 11 12 13 14

10 m 9 10  $\frac{11}{12}$  $\overline{13}$  $14$ 

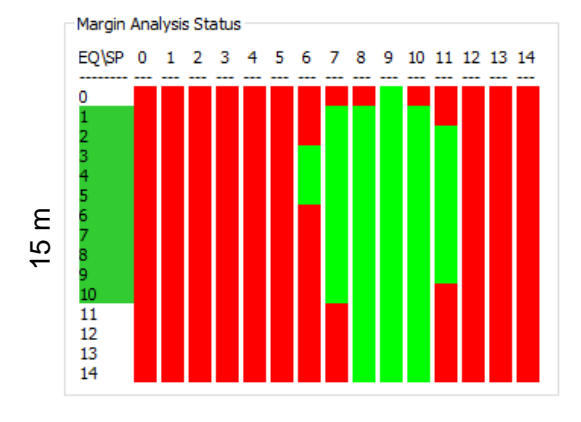

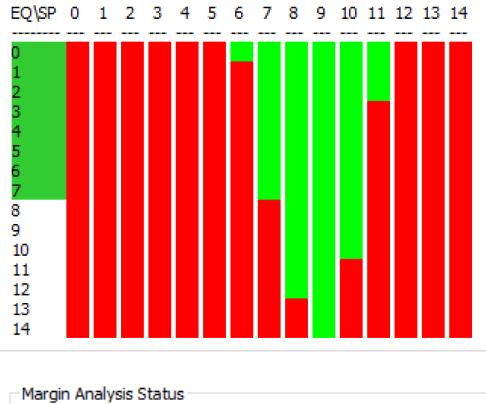

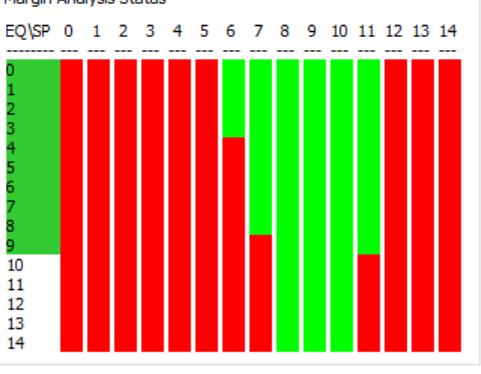

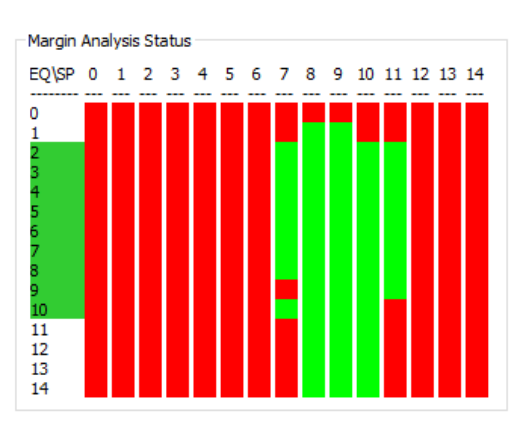

Margin Analysis Status EQ\SP 0 1 2 3 4 5 6 7 8 9 10 11 12 13 14 o  $1234567$  $10$  $11$  $\frac{12}{13}$ 

<span id="page-9-0"></span>**Figure 7. Margin Analysis Plots With 0 Buffer Base Delay (1000-ms Dwell Time)**

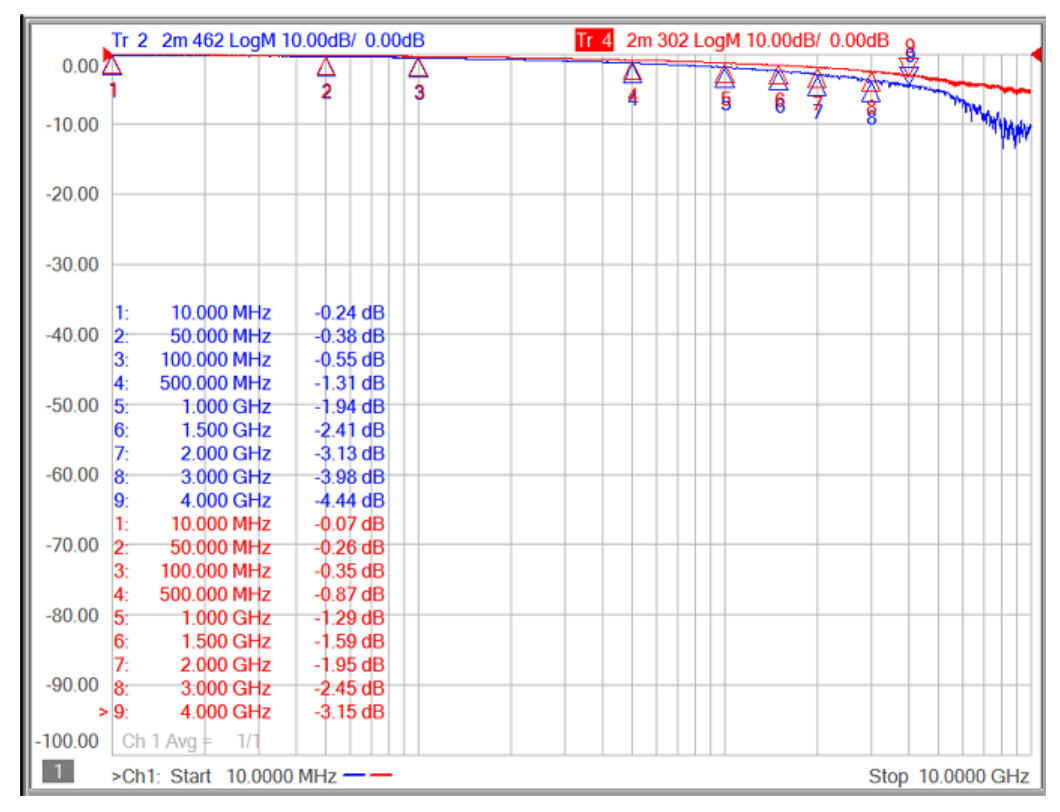

**Figure 8. Insertion Loss for 2m Cables**

<span id="page-10-0"></span>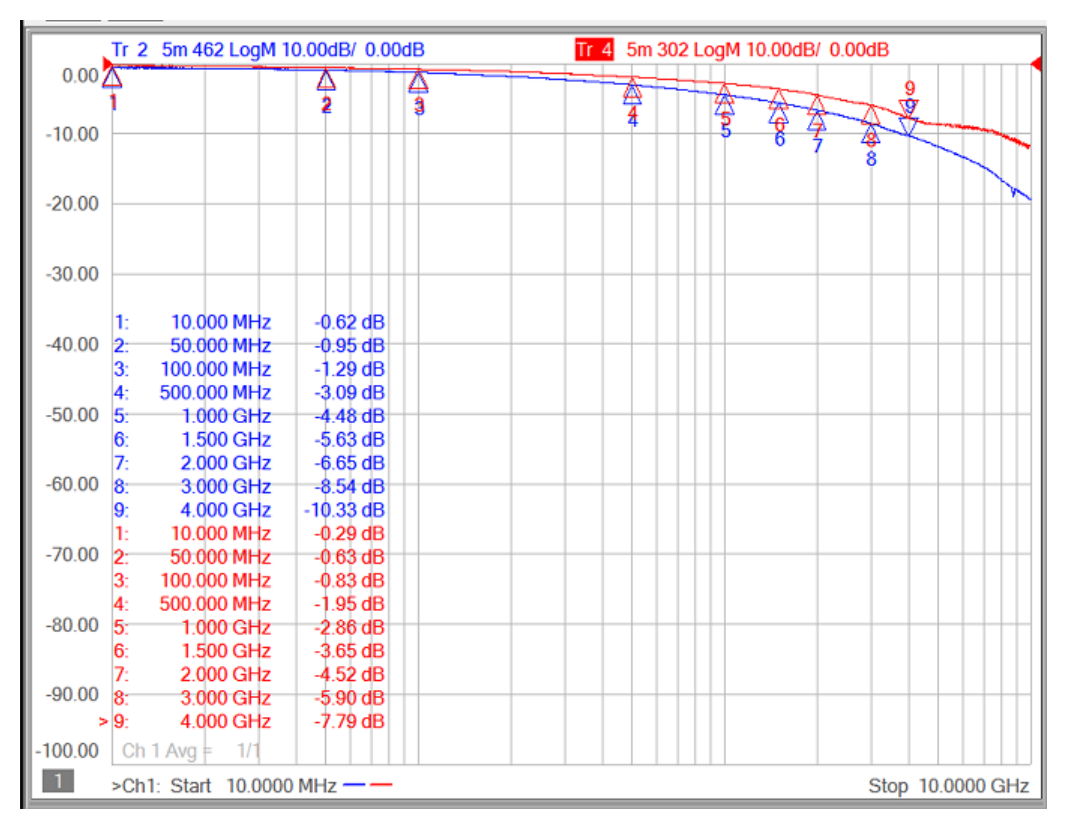

## <span id="page-10-1"></span>**Figure 9. Insertion Loss for 5m Cables**

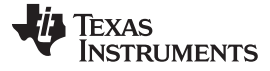

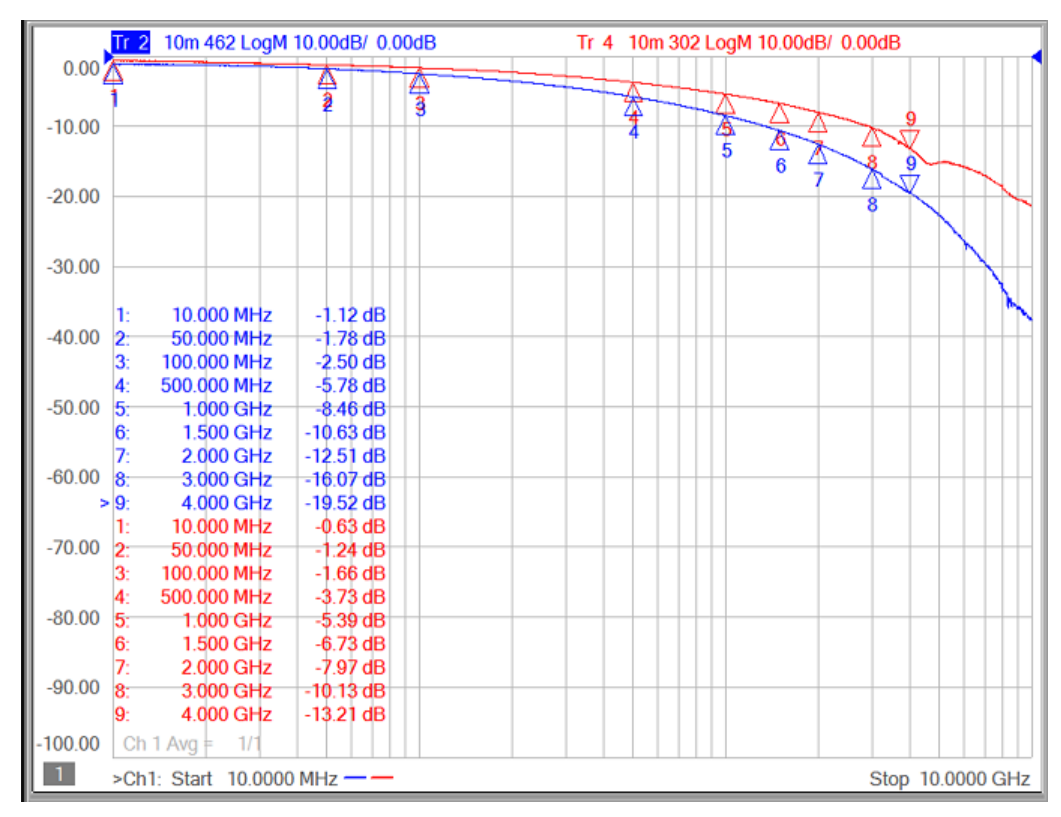

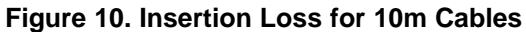

<span id="page-11-0"></span>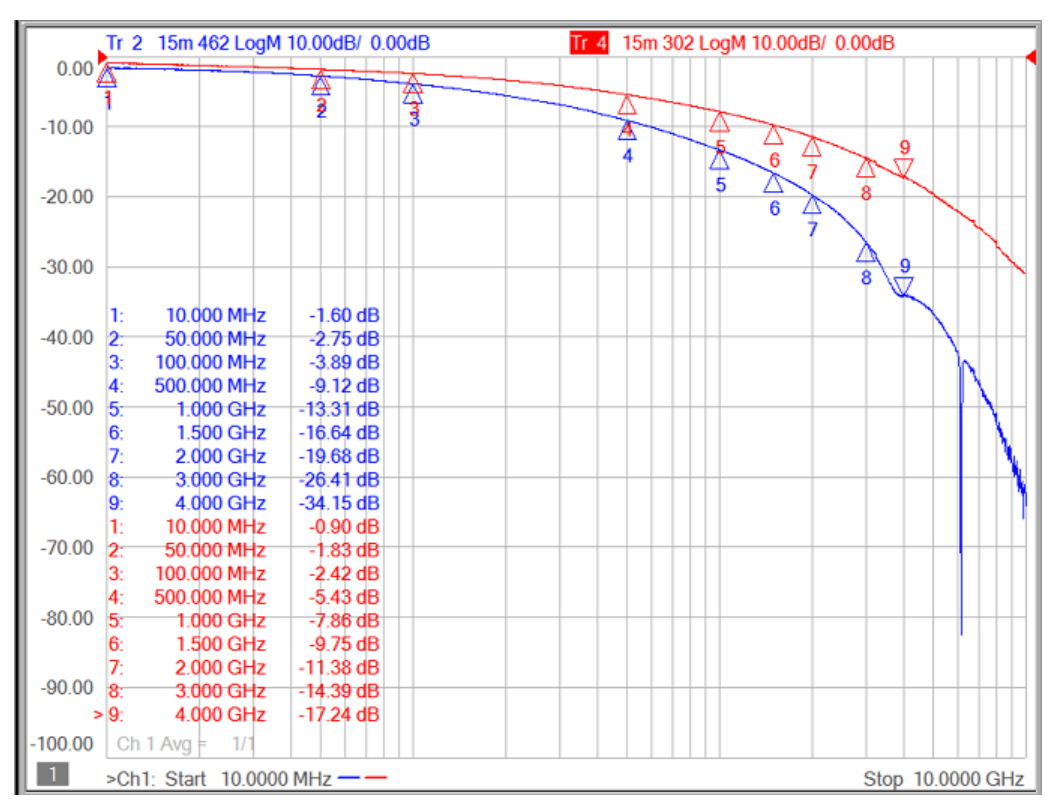

<span id="page-11-1"></span>**Figure 11. Insertion Loss for 15m Cables**

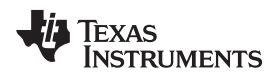

Often, multiple cables will be used in combination. As shown in [Figure](#page-12-0) 12, adding an additional cable will reduce the margin as a result of the added length and the additional interconnects. However, combining a DACAR 302 cable with a DACAR 462 cable can be used to achieve a greater margin than possible with a single DACAR 462 cable. For instance, [Figure](#page-13-0) 13 shows the margin for a 15m DACAR 302 cable combined with DACAR 462 cables. Even in the case where the DACAR 302 cable is combined with two DACAR 462 cables for a total length of 19m, the margin is much greater than in the case of a single 15m DACAR 462 cable.

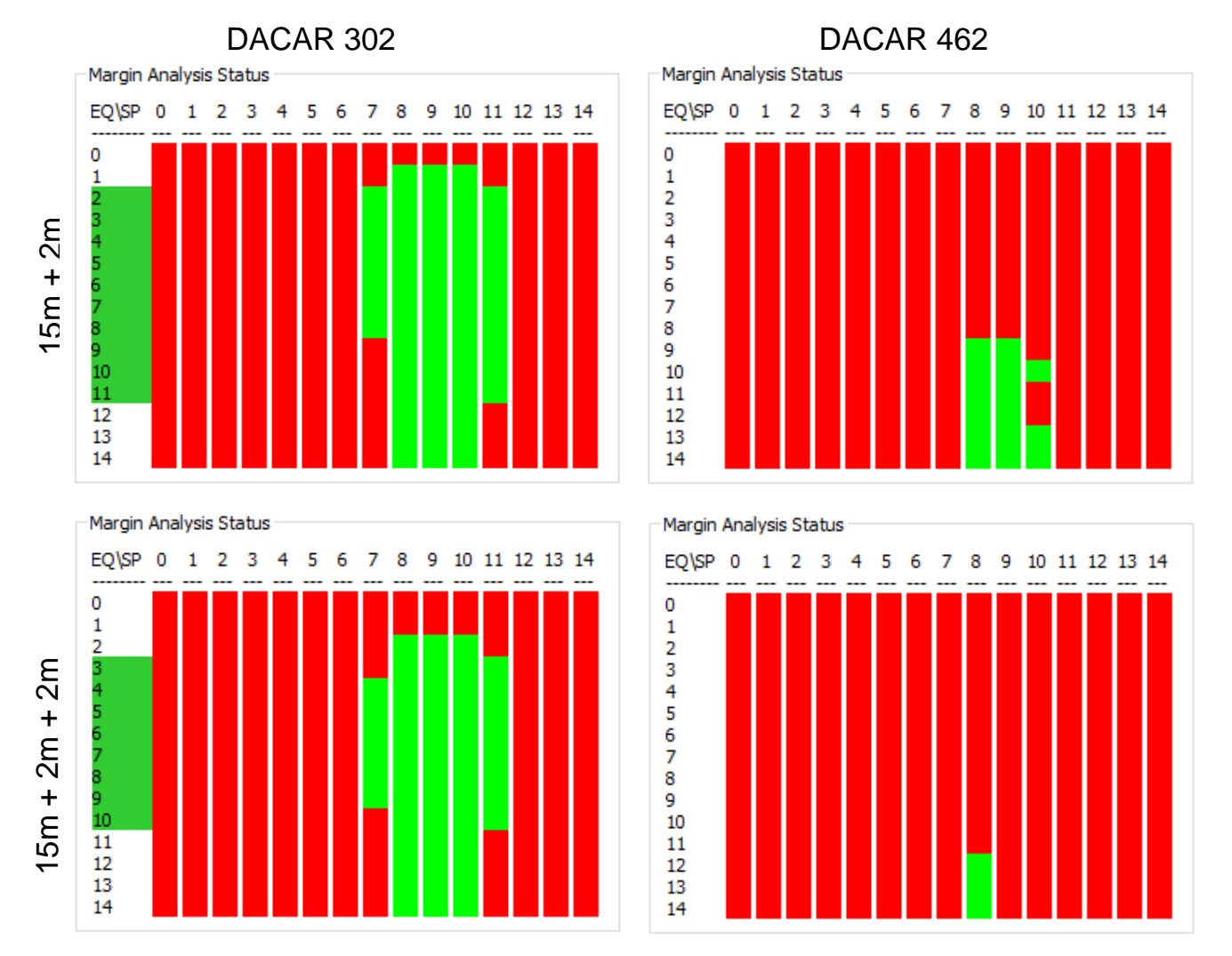

<span id="page-12-0"></span>**Figure 12. Margin Analysis Plots for Combined Cables With 0 Buffer Base Delay (1000-ms Dwell Time)**

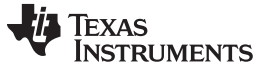

## 15m (DACAR 302) + 2m ( DACAR 462) 15m (DACAR 302) + 2m ( DACAR 462)

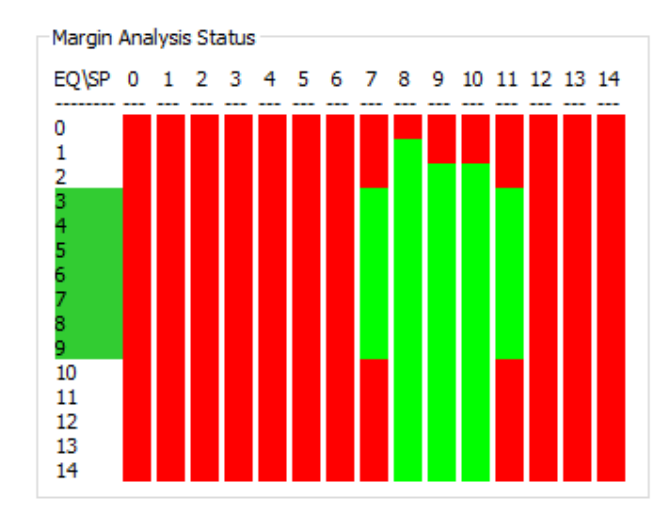

# + 2m (DACAR 462)

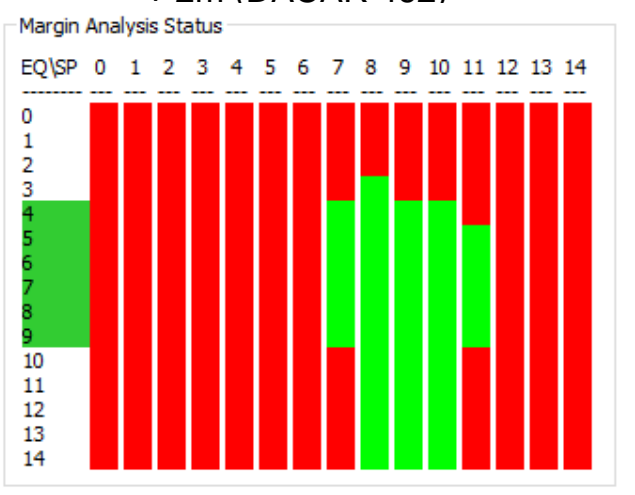

#### <span id="page-13-0"></span>**Figure 13. Margin Analysis Plots for Combined Cable Types With 0 Buffer Base Delay (1000-ms Dwell Time)**

[Figure](#page-14-0) 14 shows the margin analysis plots for six different DACAR 462 2m cables. The recommended EQ range and strobe position range is the same as for the original single DACAR 462 2m cable. However, if only Cable 6 is considered, Strobe Position 11 would also be included in the recommended range. Because results may vary from cable to cable, TI recommends testing multiple cables of the same length and type before setting the EQ level range and strobe position range.

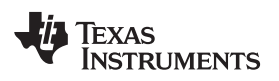

#### [www.ti.com](http://www.ti.com) *Margin Analysis Program (MAP) Using Manual Strobe Control*

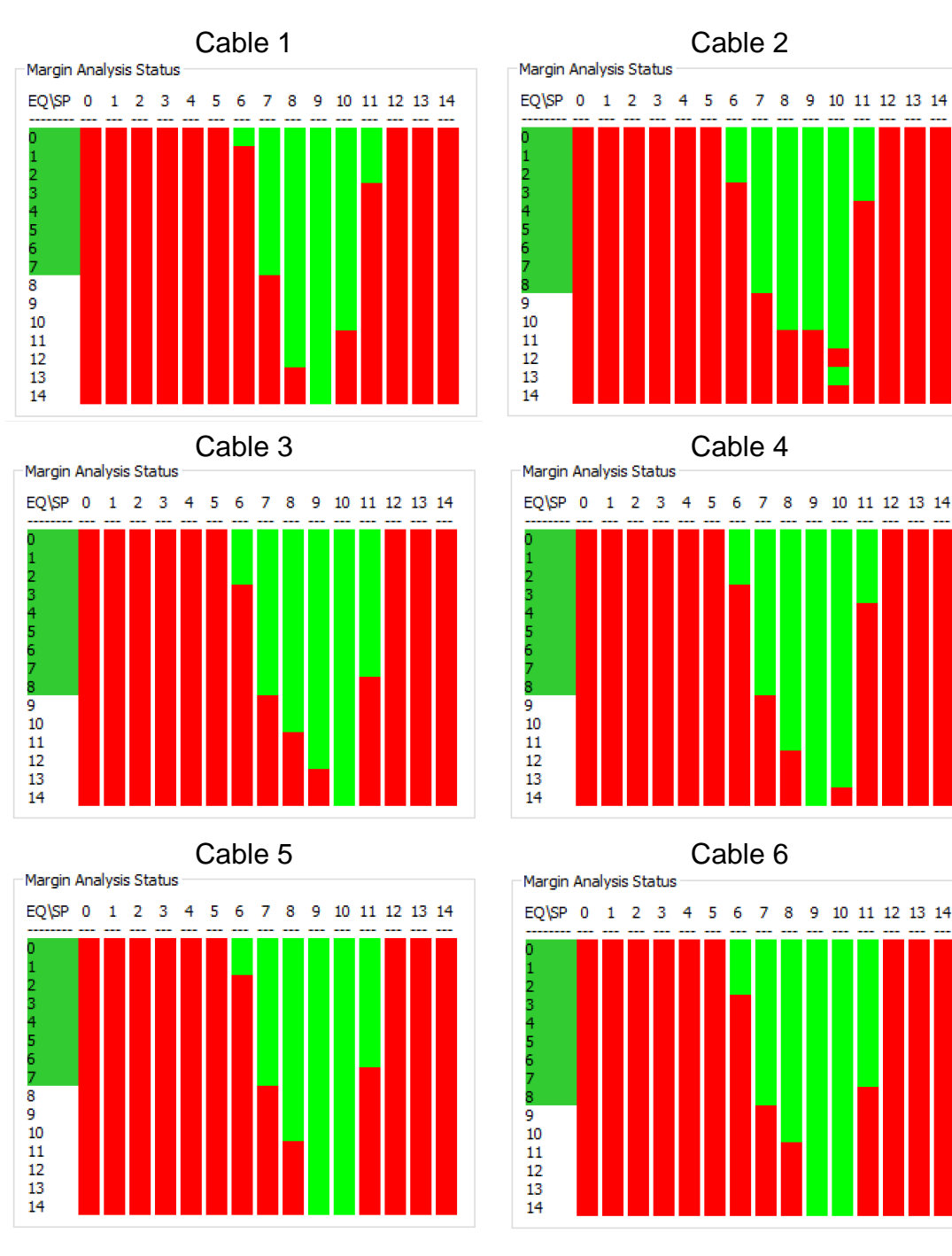

#### <span id="page-14-0"></span>**Figure 14. Margin Analysis Plots of Six Different 2m 462 Cables (Small Base Delay, 1000-ms Dwell Time)**

These margin analysis plots may also be used as a debugging or design tool. For instance, [Figure](#page-15-1) 15 shows the margin analysis plot for Cable 6 with a loose connection. In normal operation, the deserializer will still lock and operate properly, because there are still passing settings. However, there are far fewer passing settings than would be expected with a 2m cable. Seeing a small number of passing settings is an indicator that there is some issue within the system. This example was a loose connection, but it could also be a damaged cable, layout issues, and so forth. If a system is showing a small margin, but the cable insertion loss is good, this suggests that there may be an issue with the PCB layout. Similarly, a margin analysis plot with a large number of passing settings shows a more robust system and can be used as a simple and fast way to evaluate a system using only an I2C connection.

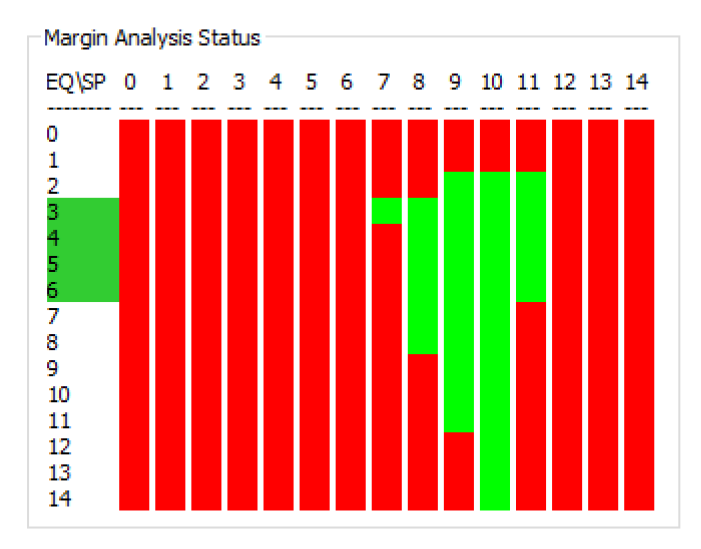

**Figure 15. Cable 6 With Loose Connection**

#### <span id="page-15-1"></span><span id="page-15-0"></span>**5 Strobe Position Registers**

This section details the registers used to configure strobe operation and create eye diagrams. See the *[DS90UB954-Q1](http://www.ti.com/lit/pdf/SNLS570) Datasheet* (SNLS570) or *[DS90UB960-Q1](http://www.ti.com/lit/pdf/snls589) Datasheet* (SNLS589) for the full register map.

In the register definitions under the *TYPE* and *DEFAULT* heading, the following definitions apply:

- $\bullet$  R = Read only access
- R/W = Read / Write access
- R/RC = Read only access, Read to Clear
- (R/W)/SC = Read / Write access, Self-Clearing bit
- (R/W)/S = Read / Write access, Set based on strap pin configuration at startup

#### *5.1 Direct Access Registers*

#### **5.1.1 SFILTER\_CFG Register**

The SFilter configuration register controls the minimum and maximum values allow for the clock to data sample timing. TI recommends to program this register to 0xA9 during initialization for optimal startup time and to ensure consistent AEQ performance across different channel characteristics.

<span id="page-15-2"></span>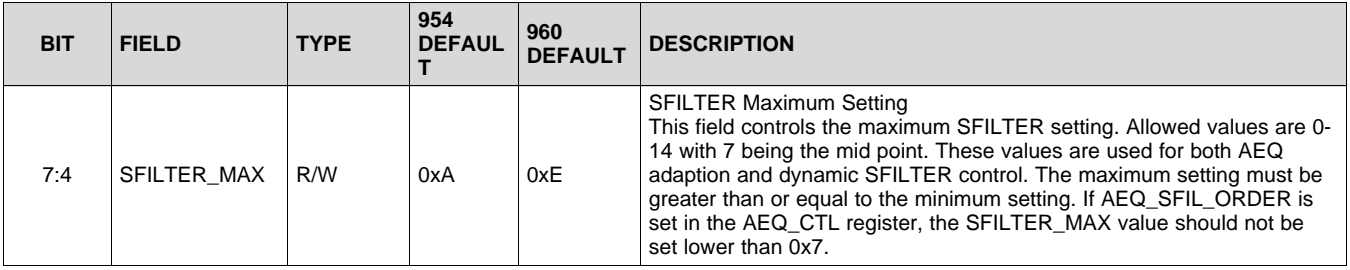

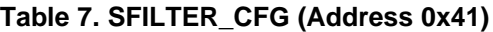

#### **Table 7. SFILTER\_CFG (Address 0x41) (continued)**

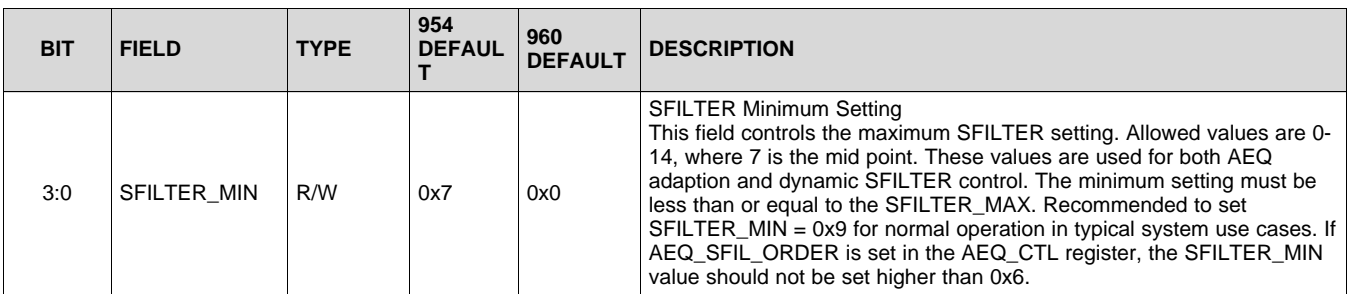

#### **5.1.2 AEQ\_CTL1 Register**

#### **Table 8. AEQ\_CTL1 (Address 0x42)**

<span id="page-16-0"></span>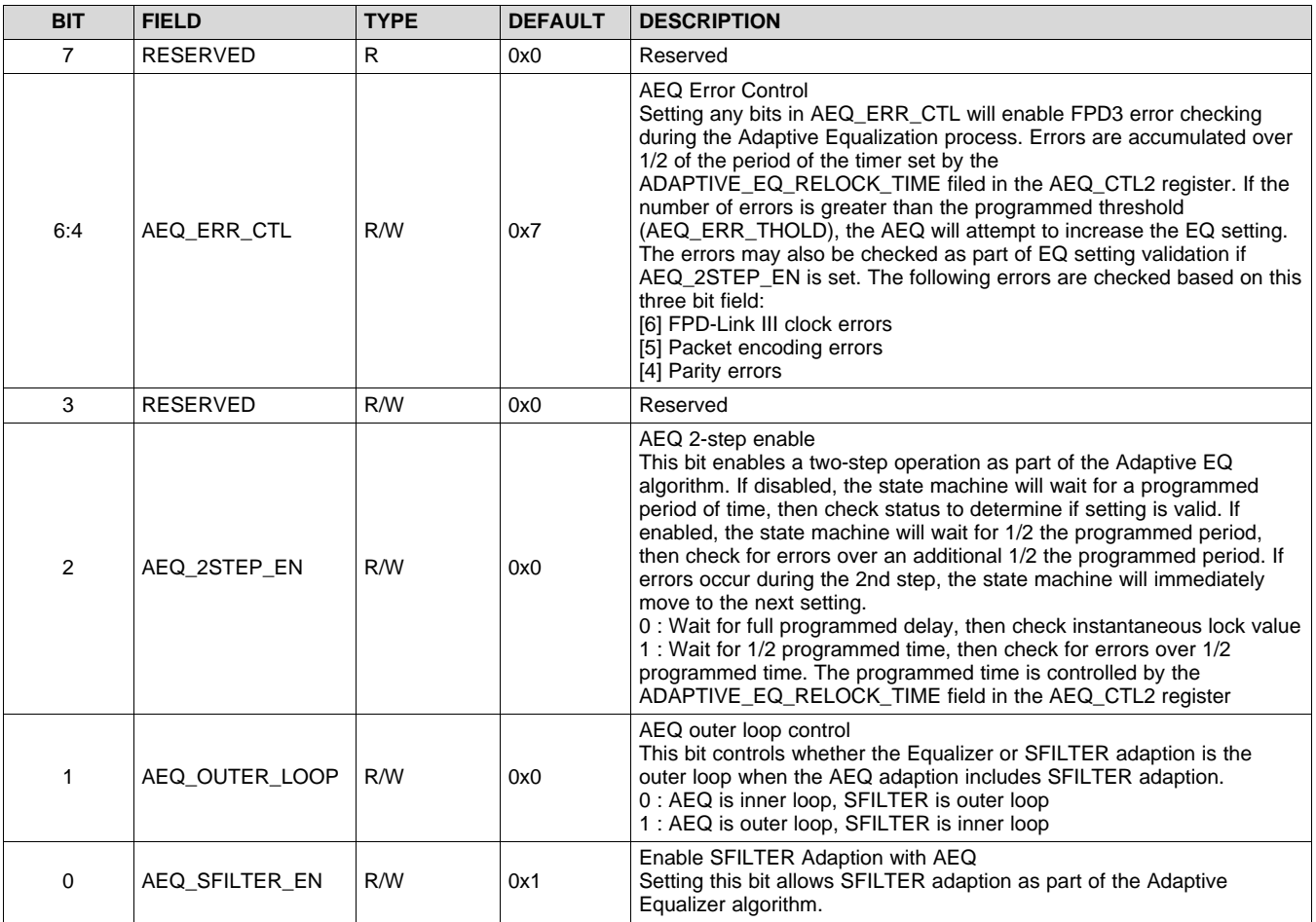

#### **5.1.3 RX\_PORT\_STS1 Register**

RX port specific register. The FPD-Link III Port Select register 0x4C configures which unique RX port registers can be accessed by I2C read and write commands.

#### **Table 9. RX\_PORT\_STS1 (Address 0x4D)**

<span id="page-16-1"></span>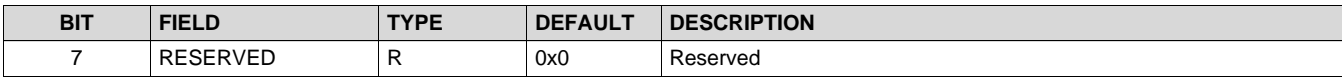

*I* **TEXAS**<br>INSTRUMENTS

*Strobe Position Registers* [www.ti.com](http://www.ti.com)

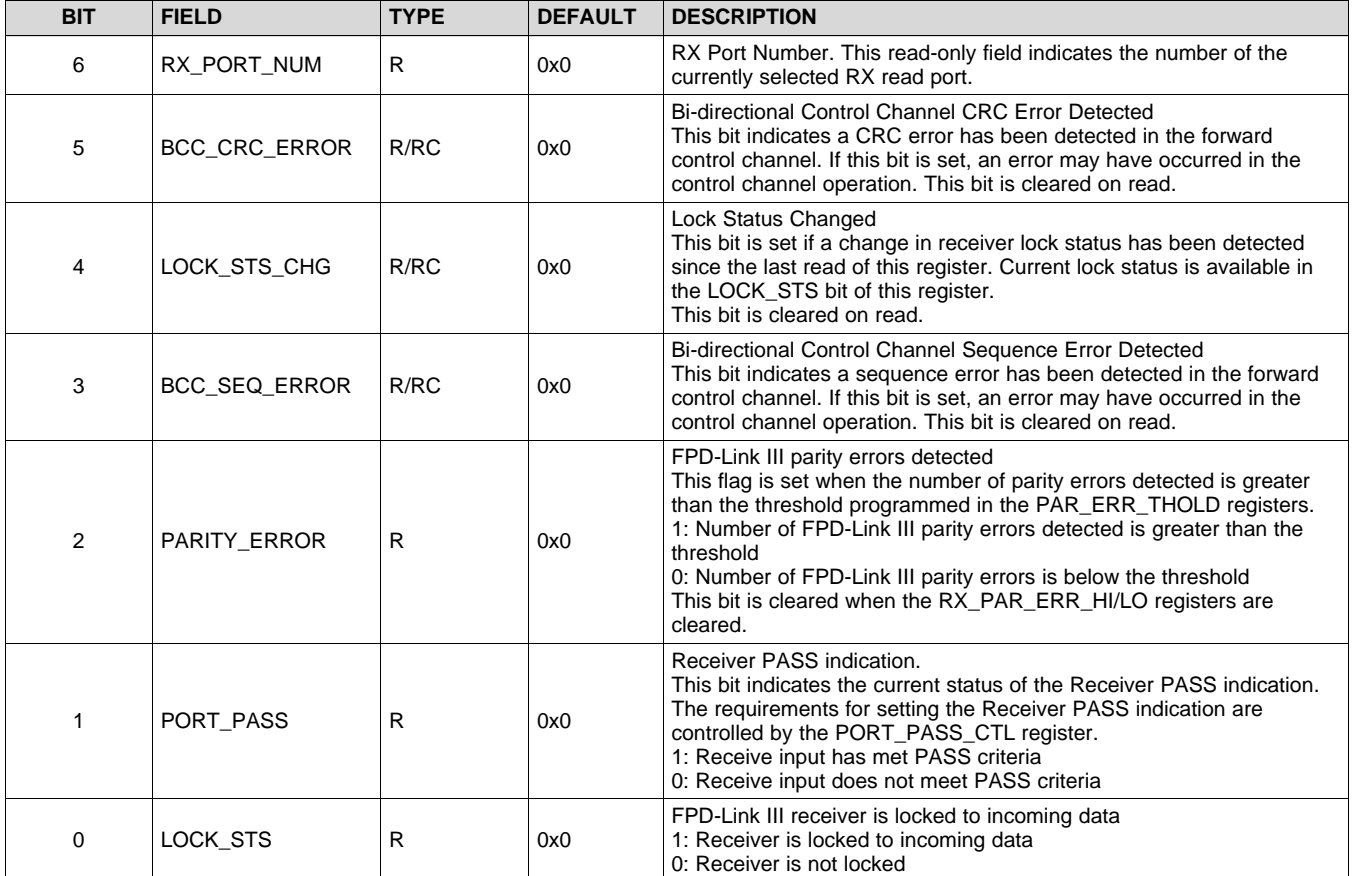

#### **Table 9. RX\_PORT\_STS1 (Address 0x4D) (continued)**

#### **5.1.4 RX\_PORT\_STS2 Register**

RX port specific register. The FPD-Link III Port Select register 0x4C configures which unique RX port registers can be accessed by I2C read and write commands.

<span id="page-17-0"></span>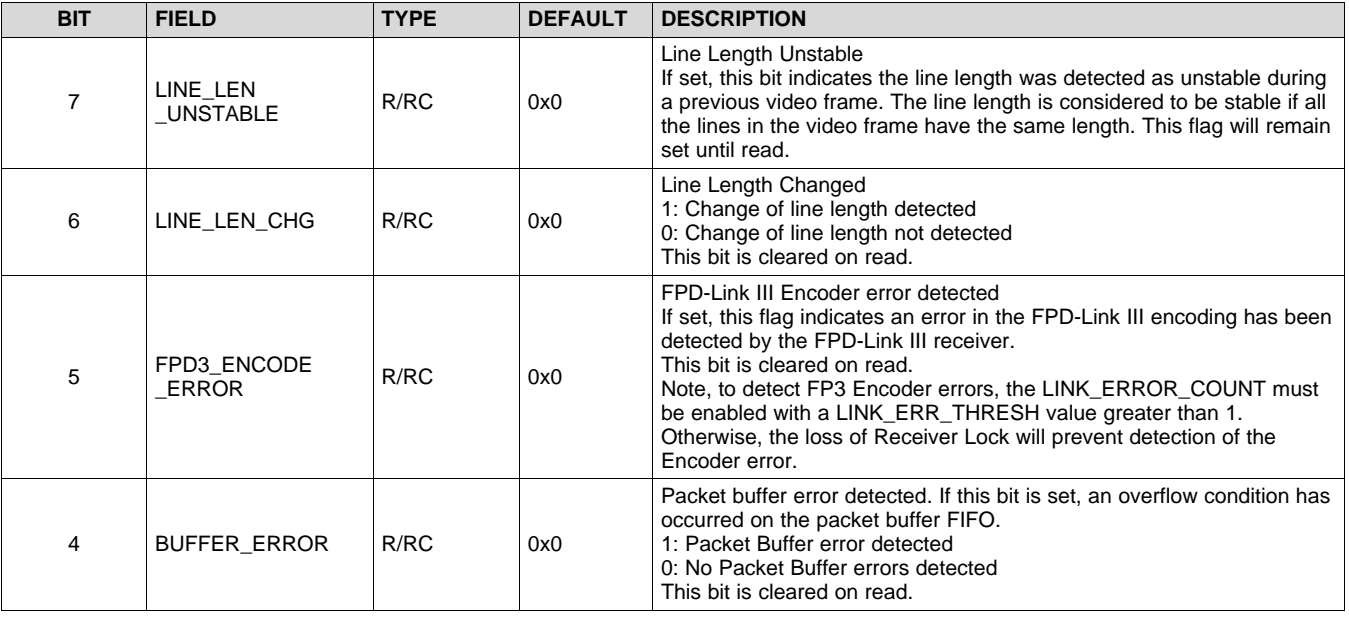

#### **Table 10. RX\_PORT\_STS2 (Address 0x4E)**

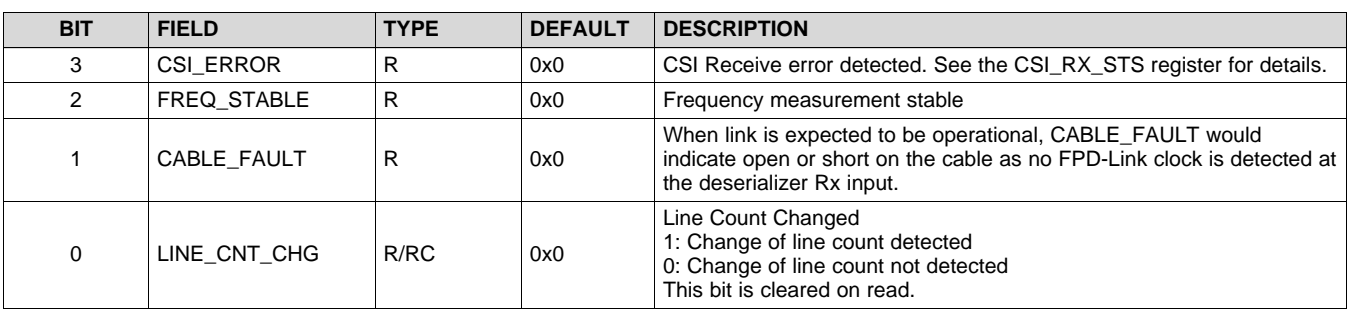

### **Table 10. RX\_PORT\_STS2 (Address 0x4E) (continued)**

#### **5.1.5 LINK\_ERROR\_COUNT Register**

#### **Table 11. LINK\_ERROR\_COUNT (Address 0xB9)**

<span id="page-18-0"></span>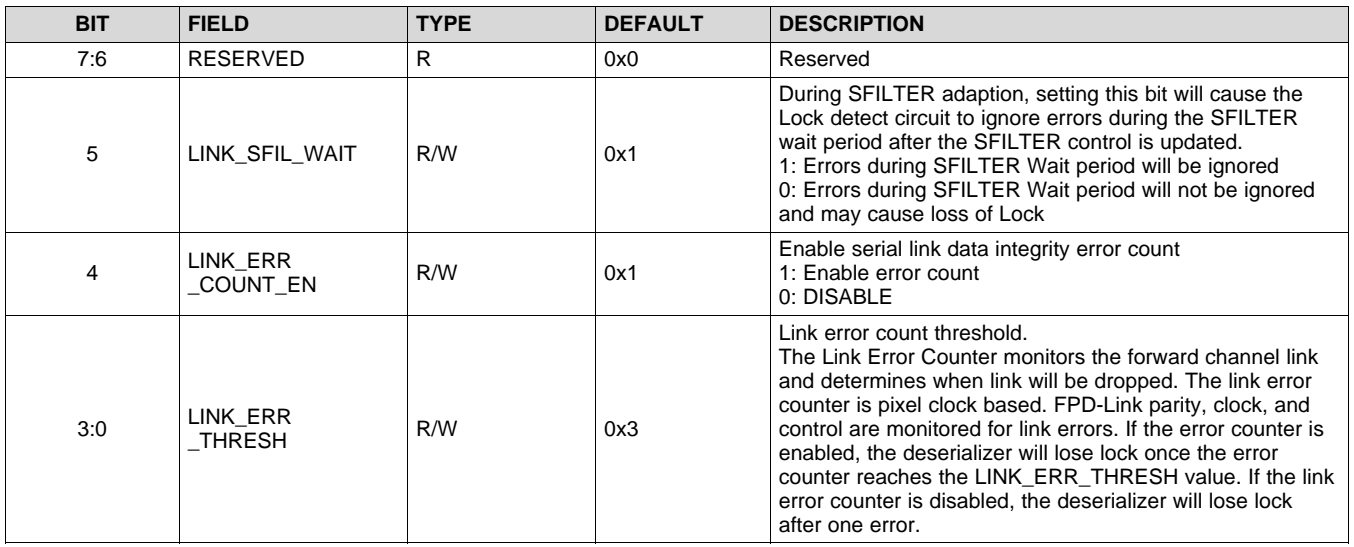

#### **Table 12. PORT\_DEBUG (Address 0xD0)**

<span id="page-18-1"></span>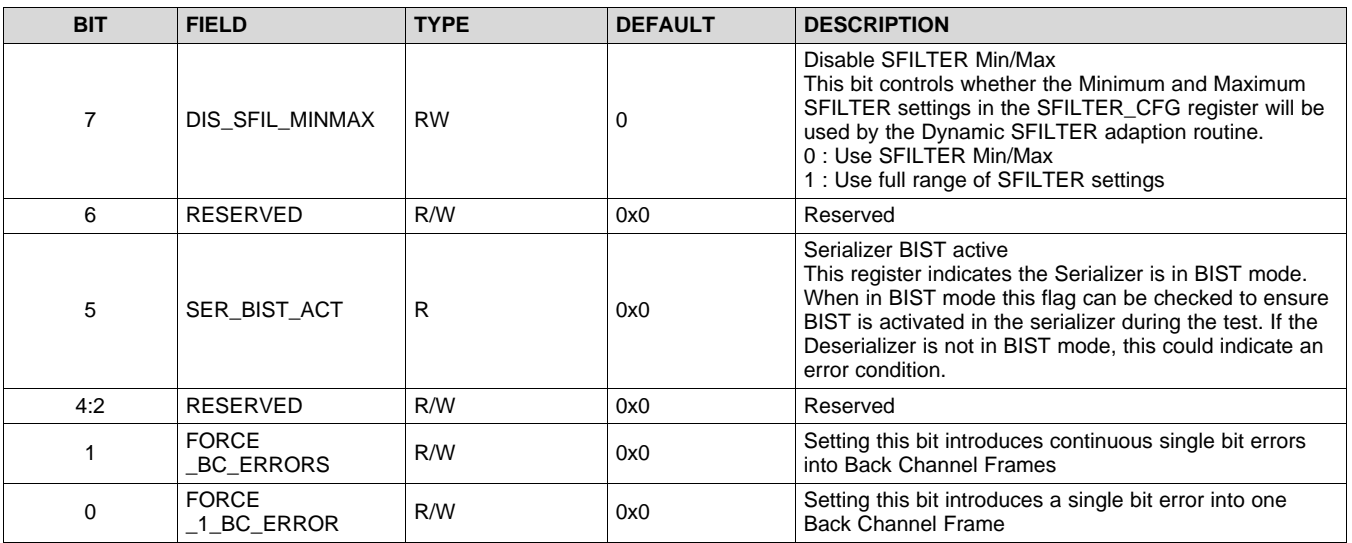

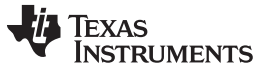

#### **5.1.6 AEQ\_CTL2 Register**

RX port specific register. The FPD-Link III Port Select register 0x4C configures which unique RX port registers can be accessed by I2C read and write commands.

<span id="page-19-0"></span>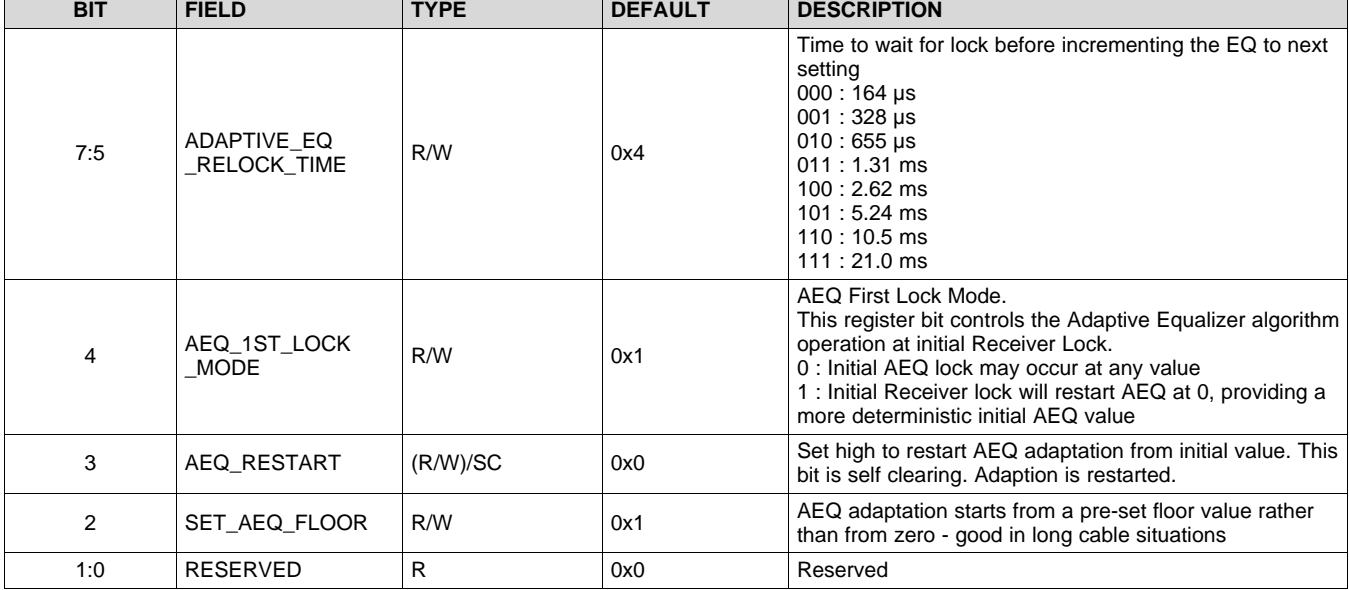

#### **Table 13. AEQ\_CTL2 (Address 0xD2)**

#### **5.1.7 ADAPTIVE EQ BYPASS Register**

RX port specific register. The FPD-Link III Port Select register 0x4C configures which unique RX port registers can be accessed by I2C read and write commands.

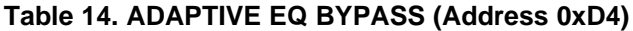

<span id="page-19-1"></span>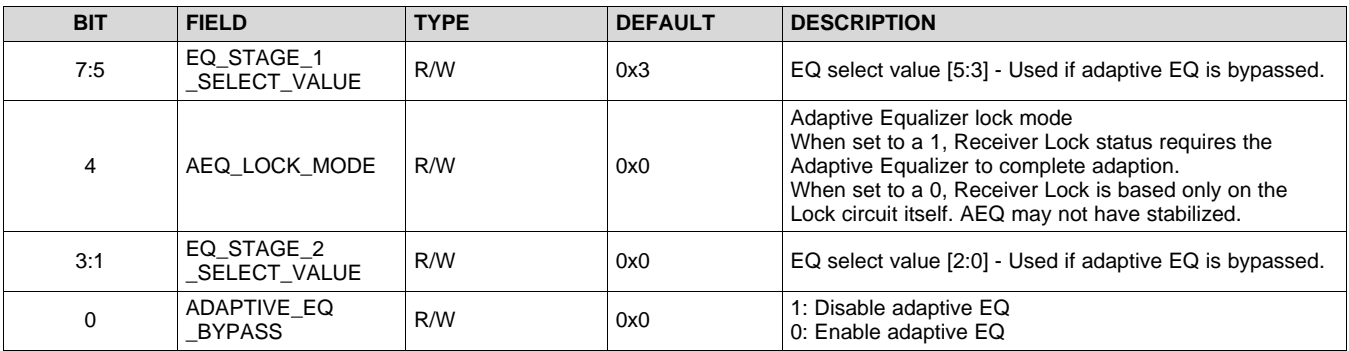

#### **5.1.8 AEQ\_MIN\_MAX Register**

RX port specific register. The FPD-Link III Port Select register 0x4C configures which unique RX port registers can be accessed by I2C read and write commands.

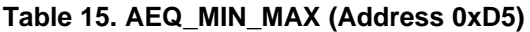

<span id="page-19-2"></span>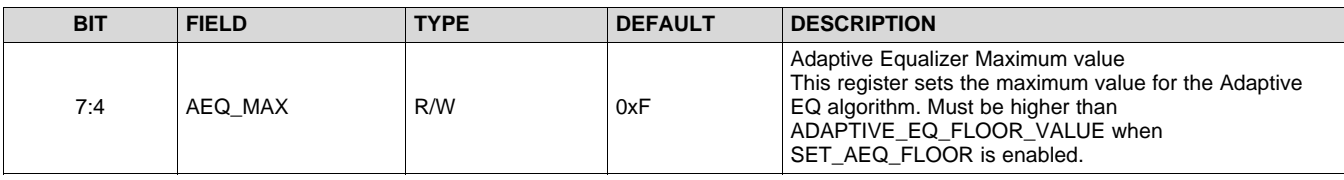

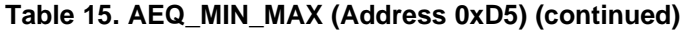

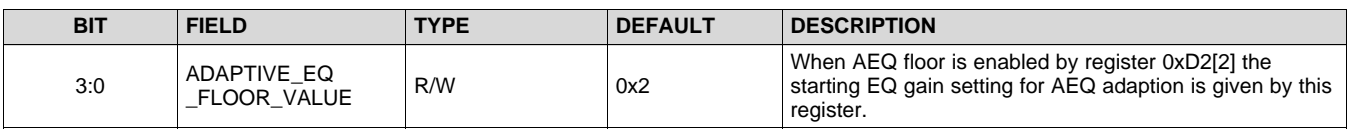

#### **5.1.9 SFILTER\_STS\_0 Register**

RX port specific register. The FPD-Link III Port Select register 0x4C configures which unique RX port registers can be accessed by I2C read and write commands.

#### **Table 16. SFILTER\_STS\_0 (Address 0xD6)**

<span id="page-20-0"></span>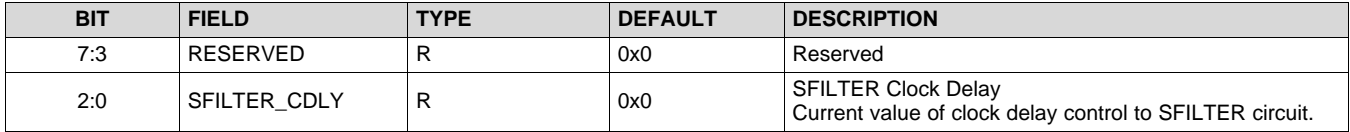

#### **5.1.10 SFILTER\_STS\_1 Register**

RX port specific register. The FPD-Link III Port Select register 0x4C configures which unique RX port registers can be accessed by I2C read and write commands.

#### **Table 17. SFILTER\_STS\_1 (Address 0xD7)**

<span id="page-20-1"></span>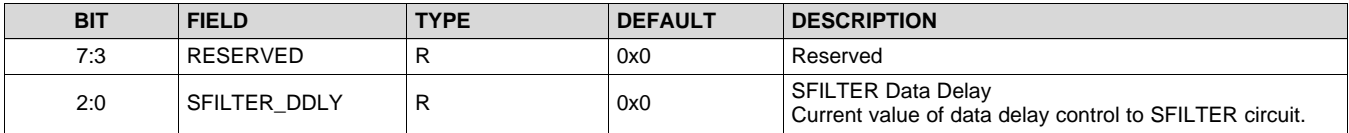

#### <span id="page-20-2"></span>*5.2 Indirect Access Registers*

Several functional blocks include register sets contained in the Indirect Access map. Register access is provided through an indirect access mechanism through the Indirect Access registers (IND\_ACC\_CTL, IND\_ACC\_ADDR, and IND\_ACC\_DATA). These registers are located at offsets 0xB0-0xB2 in the main register space.

The indirect address mechanism involves setting the control register to select the desired block, setting the register offset address, and reading or writing the data register. In addition, an auto-increment function is provided in the control register to automatically increment the offset address following each read or write of the data register.

For writes, the process is as follows:

- 1. Write to the IND\_ACC\_CTL register to select the desired register block
- 2. Write to the IND ACC ADDR register to set the register offset
- 3. Write the data value to the IND\_ACC\_DATA register

If auto-increment is set in the IND\_ACC\_CTL register, repeating step 3 will write additional data bytes to subsequent register offset locations

For reads, the process is as follows:

- 1. Write to the IND\_ACC\_CTL register to select the desired register block
- 2. Write to the IND\_ACC\_ADDR register to set the register offset
- 3. Read from the IND\_ACC\_DATA register

If auto-increment is set in the IND\_ACC\_CTL register, repeating step 3 will read additional data bytes from subsequent register offset locations.

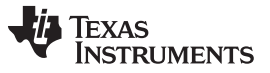

*Glossary* [www.ti.com](http://www.ti.com)

When working with strobe position settings, only a single indirect register is used, STROBE\_SET. To access this register, IND\_ACC\_CTL should be set to 0x04 when working with Port 0 and set to 0x08 when working with Port 1. Refer to the *[DS90UB954-Q1](http://www.ti.com/lit/pdf/SNLS570) Datasheet* (SNLS570) or *[DS90UB960-Q1](http://www.ti.com/lit/pdf/snls589) Datasheet* (SNLS589) for a full description of indirect access registers.

#### **5.2.1 STROBE\_SET Register**

RX port specific register. IND ACC\_CTL configures which unique RX port registers can be accessed by I2C read and write commands.

<span id="page-21-1"></span>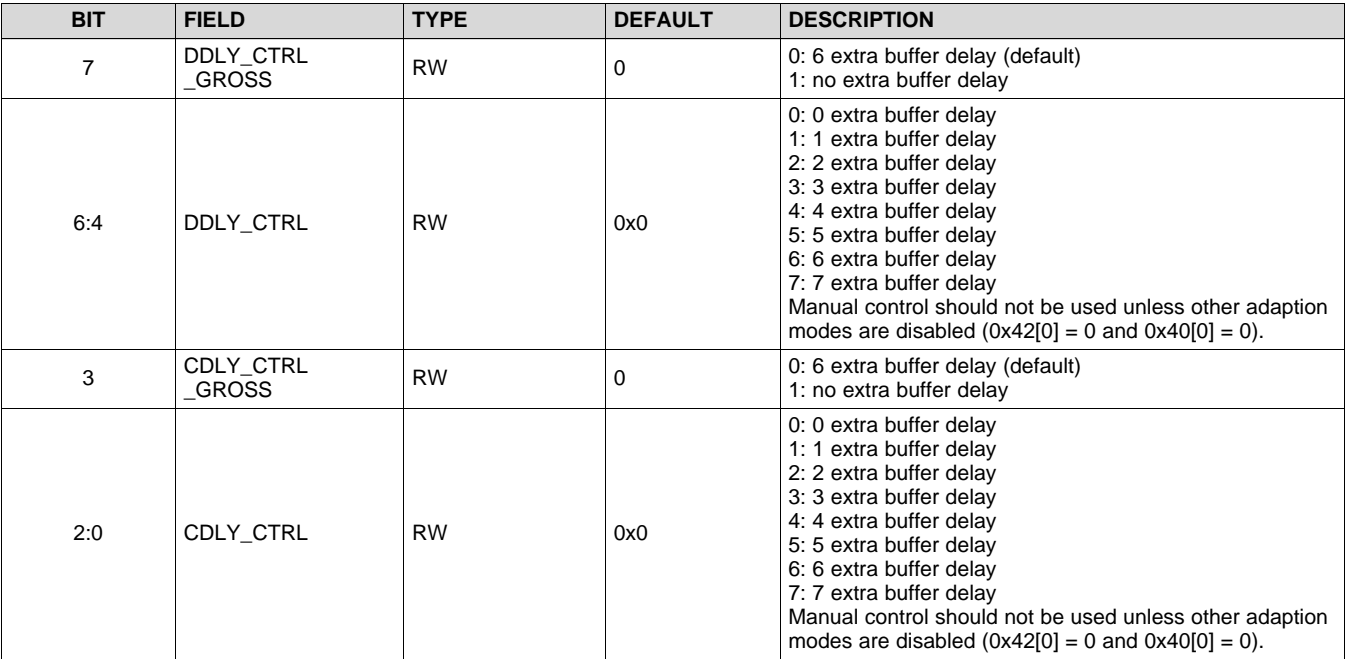

#### **Table 18. STROBE\_SET (Address 0x08)**

## <span id="page-21-0"></span>**6 Glossary**

- AEQ The FPD-Link III receiver inputs incorporates an adaptive equalizer (AEQ), to compensate for signal degradation from the communications channel and interconnect components. Each RX port signal path continuously monitors cable characteristics for long-term cable aging and temperature changes. The AEQ is primarily intended to adapt and compensate for channel losses over the lifetime of a cable installed in an automobile. The AEQ attempts to optimize the equalization setting of the RX receiver. This adaption includes compensating insertion loss from temperature effects and aging degradation due to bending and flexion.
- Strobe Position Also referred to in registers as "Sfilter". This refers to where in the signal eye the data is sampled and corresponds to the amount of either clock delay (sometimes referred to as cdly) or data delay (sometimes referred to as ddly). Increasing the amount of clock delay moves sampling later whereas increasing the amount of data delay moves sampling earlier.
- EQ Level This refers to the equalization level.
- ALP This refers to the software GUI used with FPD-Link parts, the Analog [LaunchPad](http://www.ti.com/tool/ALP) development kit.
- Margin Analysis This refers to examining the size of the margin of the FPD-Link channel. In general, the margin refers to how likely it is that the channel would cause errors or loss of lock as a result of system parameters such as cable length, cable type, or layout. In particular, margin analysis is done by looking at all combinations of EQ levels and strobe positions. Systems with a greater number of passing settings have a larger margin.

## **IMPORTANT NOTICE AND DISCLAIMER**

TI PROVIDES TECHNICAL AND RELIABILITY DATA (INCLUDING DATA SHEETS), DESIGN RESOURCES (INCLUDING REFERENCE DESIGNS), APPLICATION OR OTHER DESIGN ADVICE, WEB TOOLS, SAFETY INFORMATION, AND OTHER RESOURCES "AS IS" AND WITH ALL FAULTS, AND DISCLAIMS ALL WARRANTIES, EXPRESS AND IMPLIED, INCLUDING WITHOUT LIMITATION ANY IMPLIED WARRANTIES OF MERCHANTABILITY, FITNESS FOR A PARTICULAR PURPOSE OR NON-INFRINGEMENT OF THIRD PARTY INTELLECTUAL PROPERTY RIGHTS.

These resources are intended for skilled developers designing with TI products. You are solely responsible for (1) selecting the appropriate TI products for your application, (2) designing, validating and testing your application, and (3) ensuring your application meets applicable standards, and any other safety, security, regulatory or other requirements.

These resources are subject to change without notice. TI grants you permission to use these resources only for development of an application that uses the TI products described in the resource. Other reproduction and display of these resources is prohibited. No license is granted to any other TI intellectual property right or to any third party intellectual property right. TI disclaims responsibility for, and you will fully indemnify TI and its representatives against, any claims, damages, costs, losses, and liabilities arising out of your use of these resources.

TI's products are provided subject to [TI's Terms of Sale](https://www.ti.com/legal/termsofsale.html) or other applicable terms available either on [ti.com](https://www.ti.com) or provided in conjunction with such TI products. TI's provision of these resources does not expand or otherwise alter TI's applicable warranties or warranty disclaimers for TI products.

TI objects to and rejects any additional or different terms you may have proposed.

Mailing Address: Texas Instruments, Post Office Box 655303, Dallas, Texas 75265 Copyright © 2022, Texas Instruments Incorporated